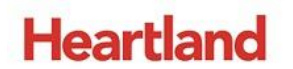

## pcAmerica

*One Blue Hill Plaza, 16th Floor, PO Box 1546 Pearl River, NY 10965 1-800-PC-AMERICA, 1-800-722-6374 (Voice) 845-920-0800 (Fax) 845-920-0880*

# **DriveThru**

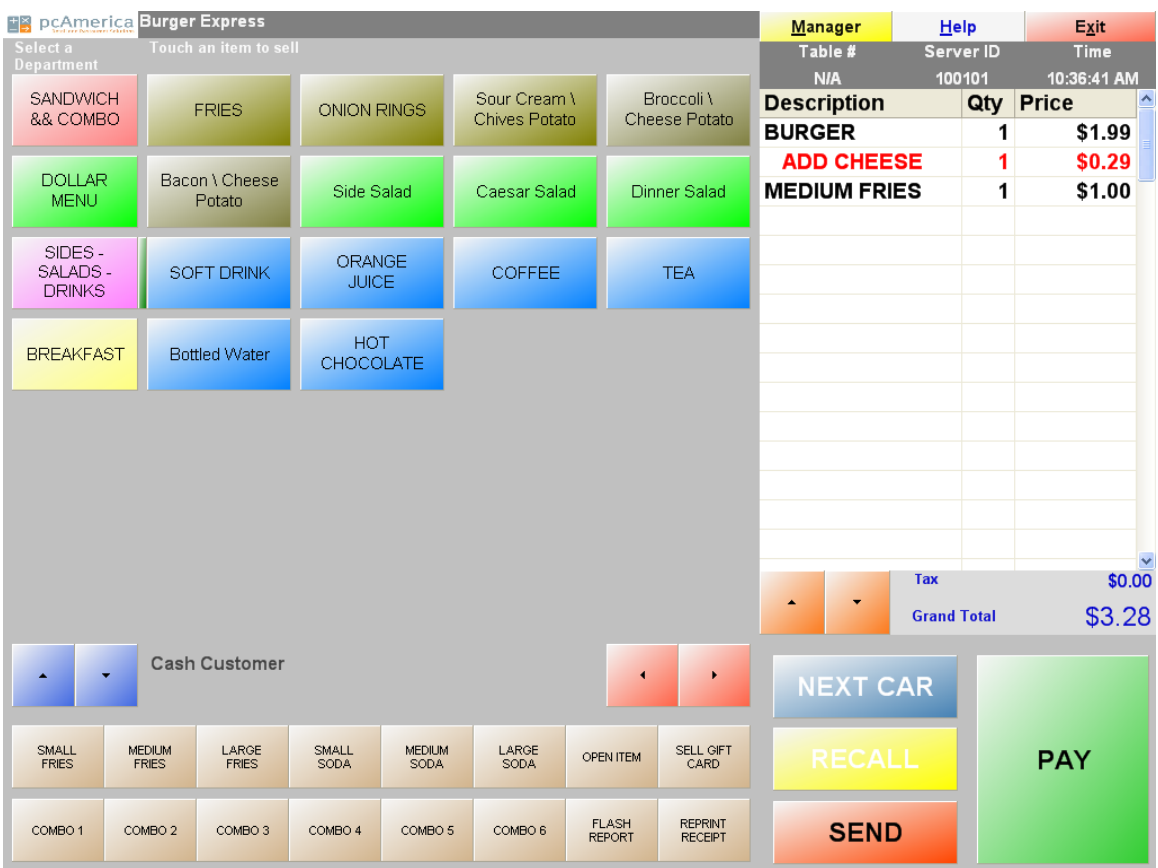

This document will enable you to configure and use Drive Thru, a feature designed for restaurants which allow customers to place and receive their orders from within their cars.

## **Table of Contents**

<span id="page-1-0"></span>**[Enabling and configuring Drive Thru Mode -](#page-1-0) Single Station…Page 3 [Using Drive Thru -](#page-4-0) Single Station… Page 5 [Enabling and Configuring DriveThru Mode -](#page-5-0) Multiple Station… Page 6 [Using Drive Thru -](#page-7-0) Multiple Station… Page 9**

## **Enabling and configuring Drive Thru Mode - Single Station**

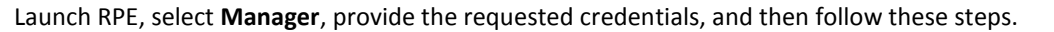

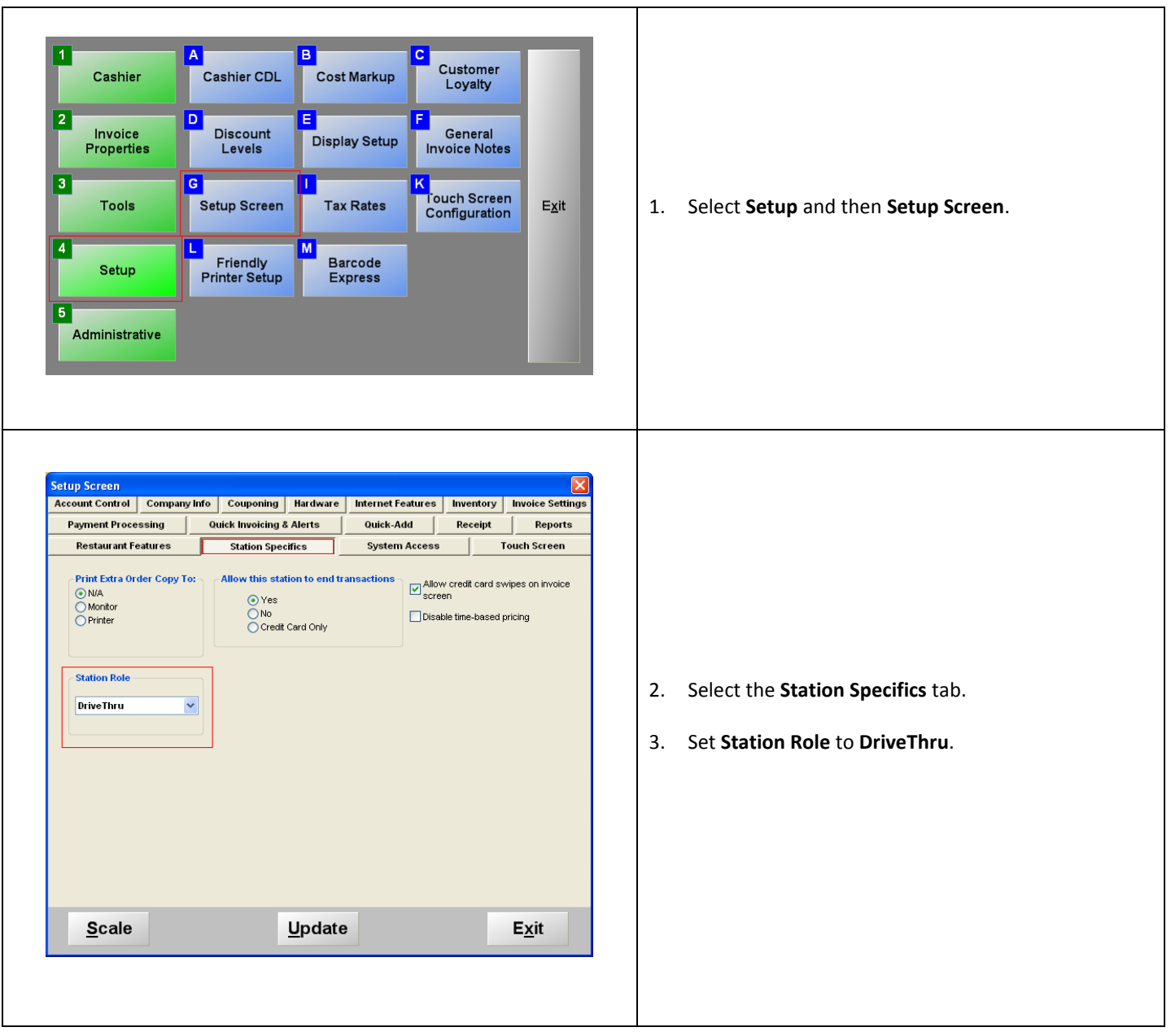

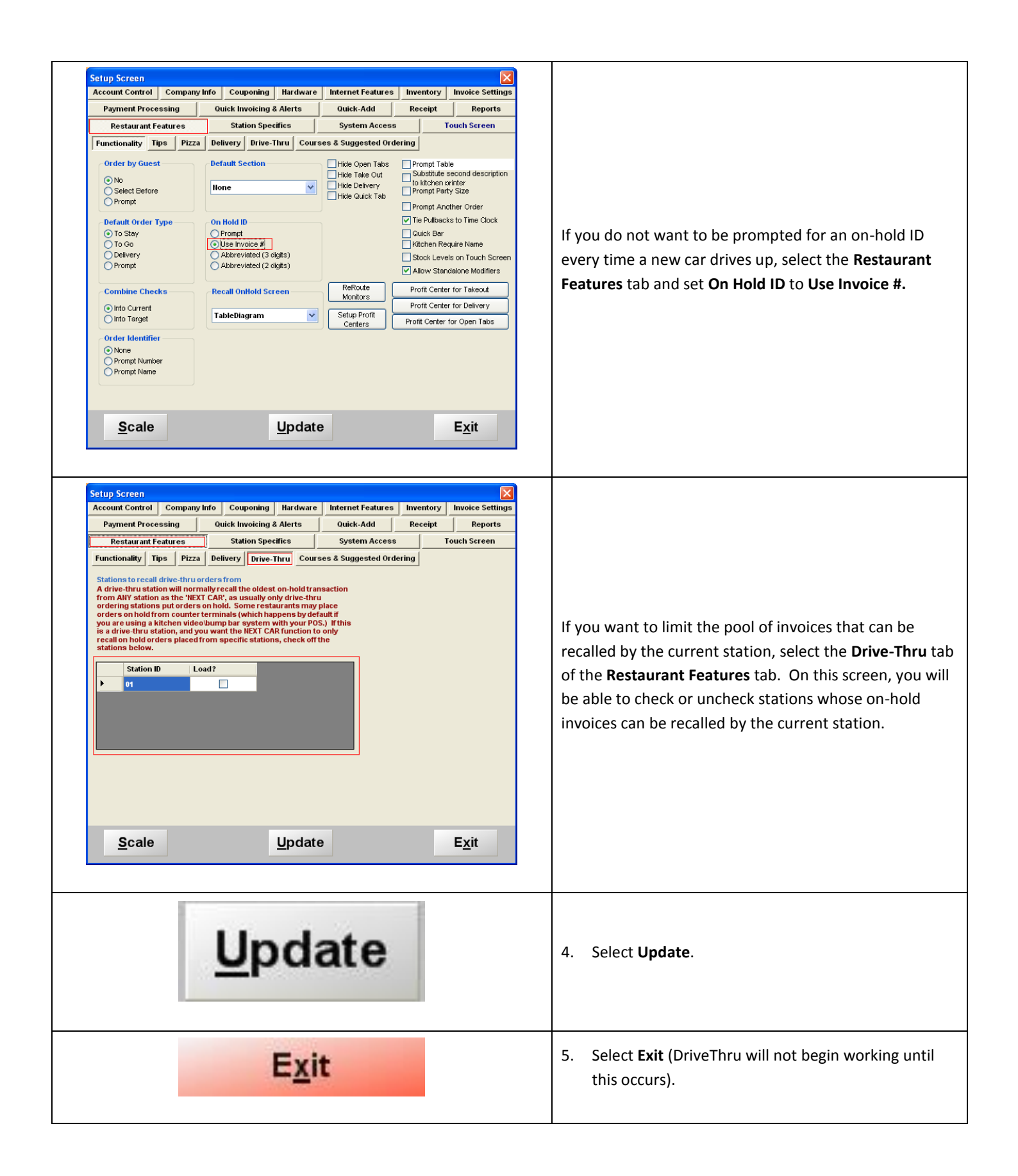

## <span id="page-4-0"></span>**Using Drive Thru - Single Station**

Log into RPE and follow these steps.

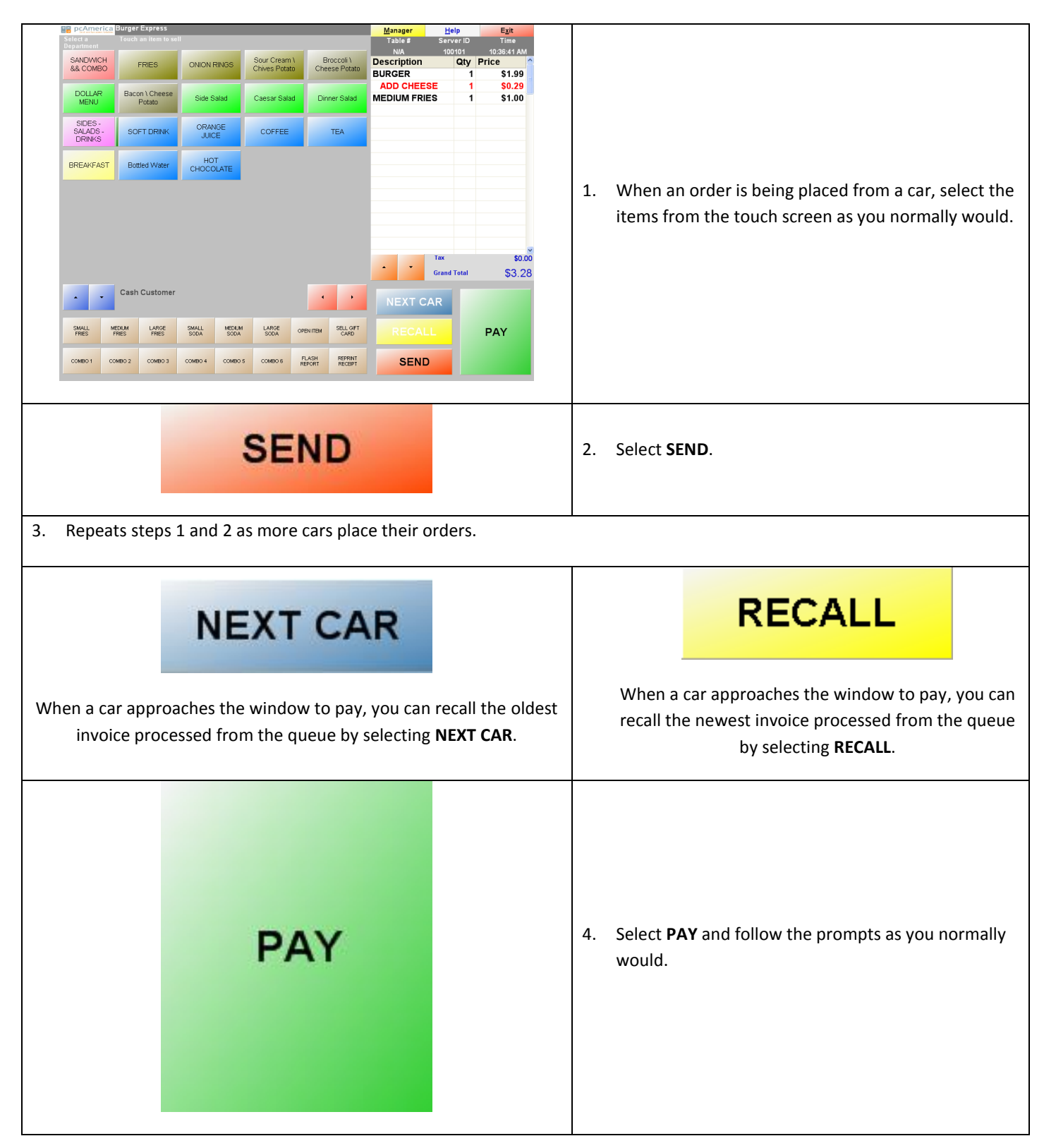

## <span id="page-5-0"></span>**Enabling and Configuring DriveThru Mode - Multiple Station**

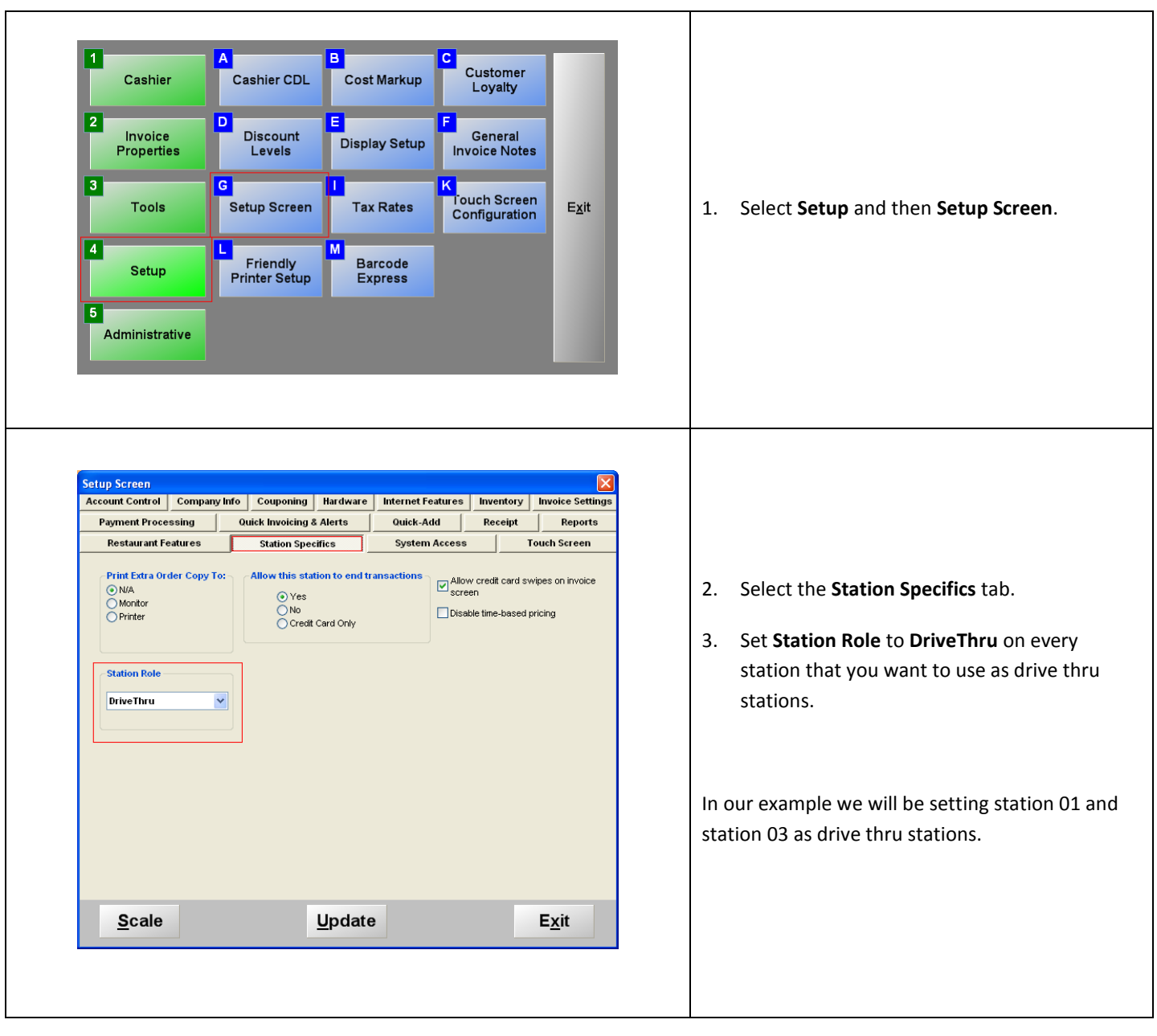

Launch RPE, select **Manager**, provide the requested credentials, and then follow these steps.

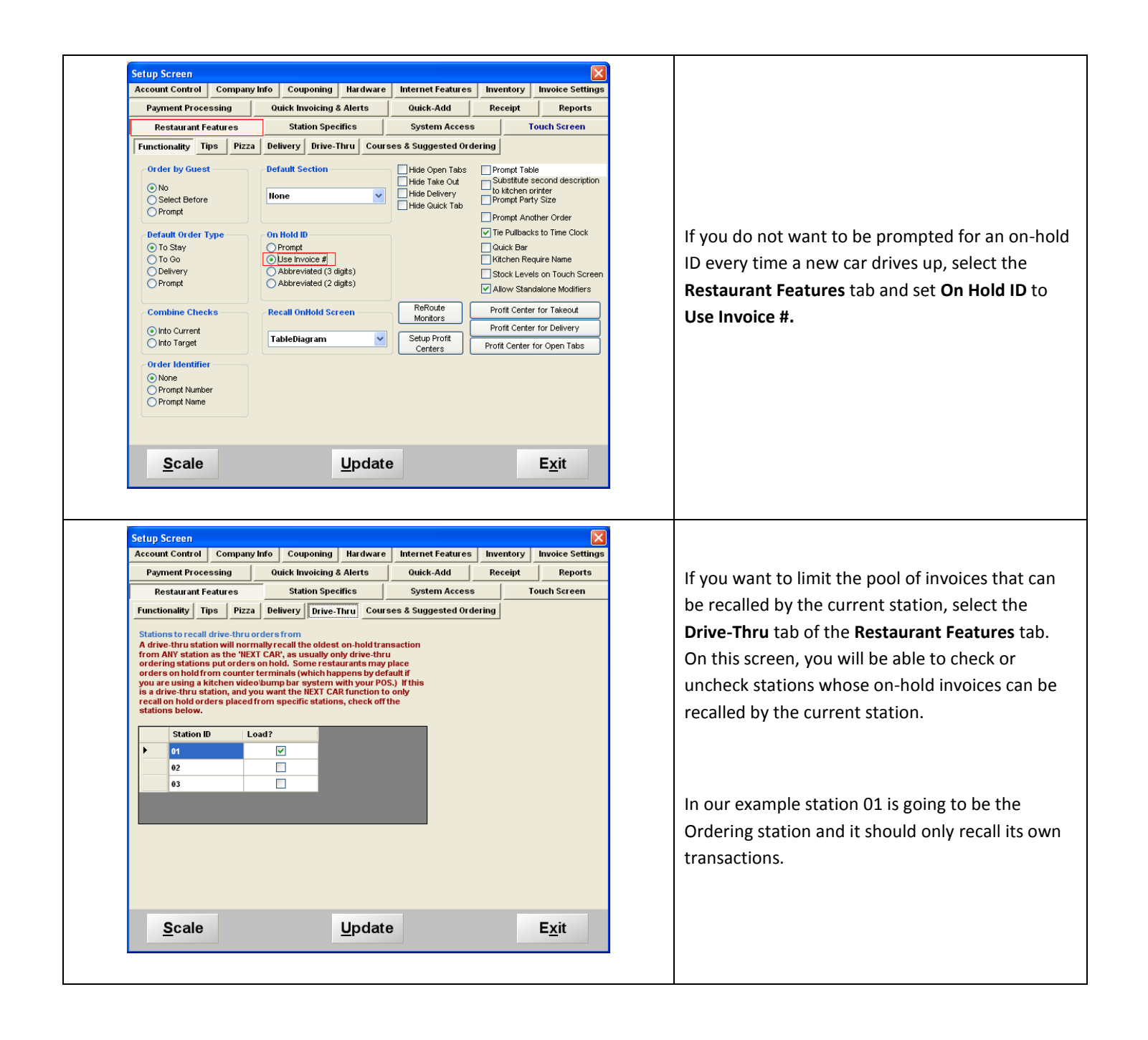

<span id="page-7-0"></span>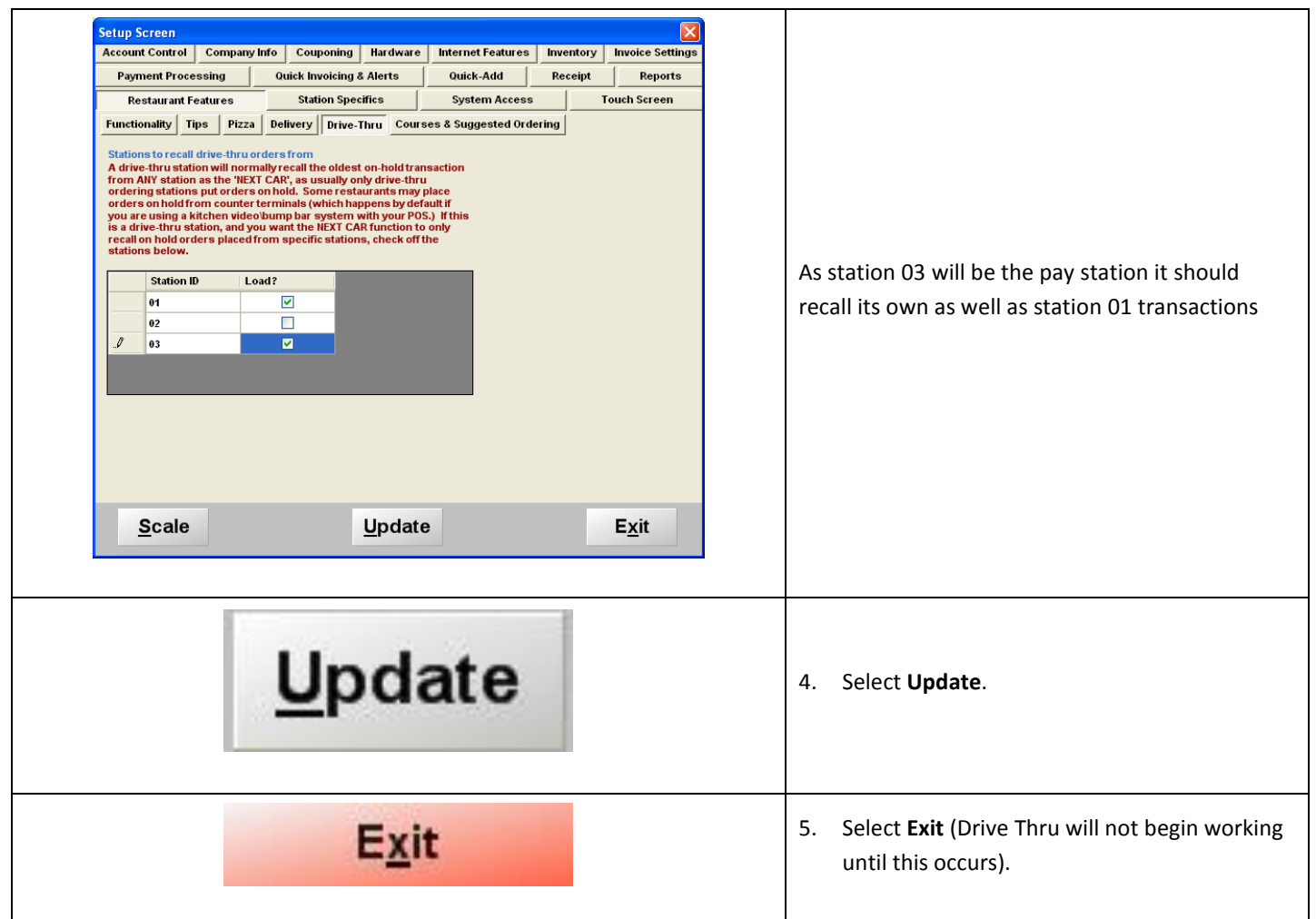

#### **Using Drive Thru - Multiple Station**

Log into RPE and follow these steps.

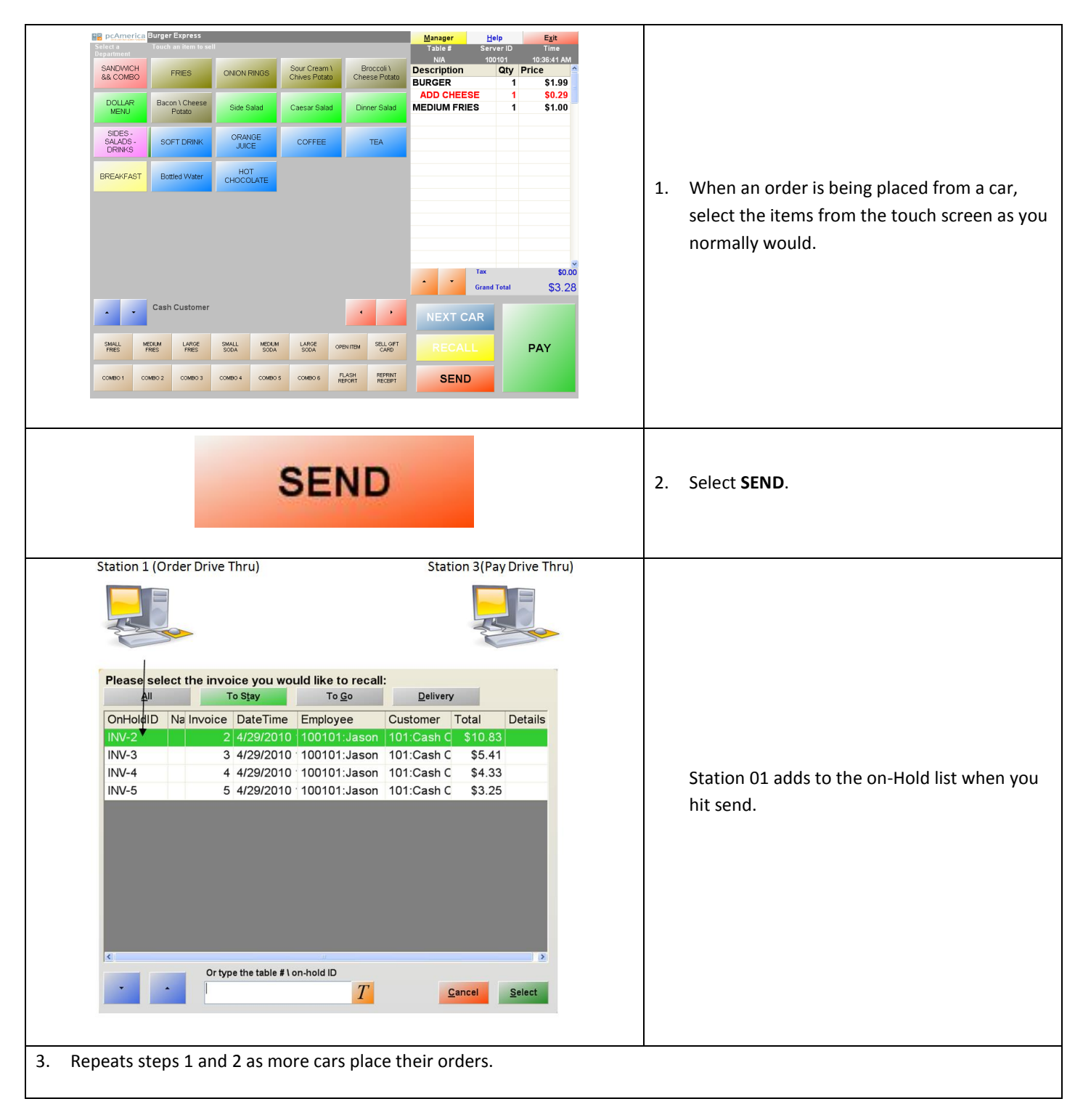

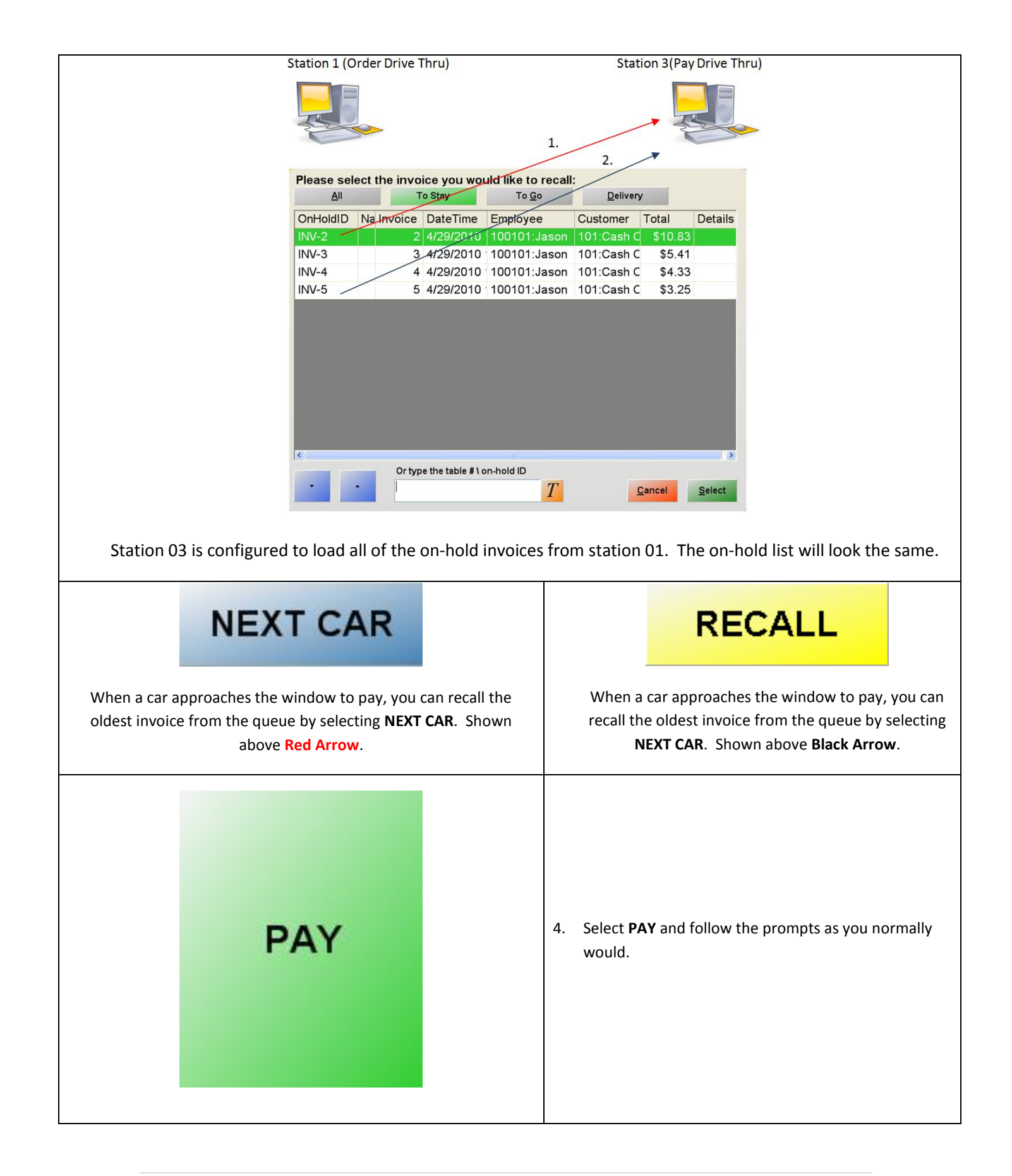